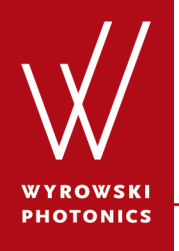

Feature.0009

#### **Specification of Diffraction Orders for Grating Regions**

Different ways to specify diffraction orders for the grating regions and the corresponding consequences in ray/field tracing.

#### **About This Use Case**

- The following toolbox is required
	- − Waveguide toolbox
- This use case was produced with VirtualLab Fusion (Build 7.0.0.35).

#### **This Use Case Shows...**

• how to specify the diffraction orders for a grating region and the consequences in ray/field tracing.

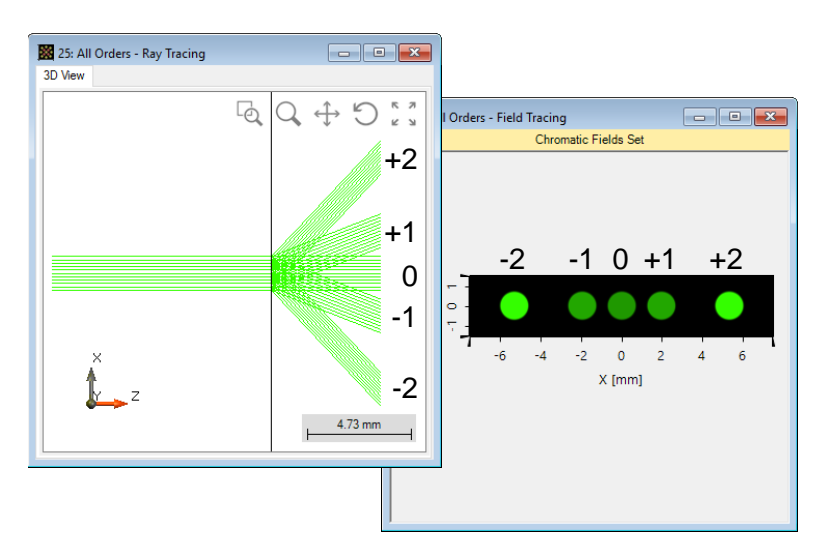

With all propagating orders (left: ray tracing; right: field tracing)

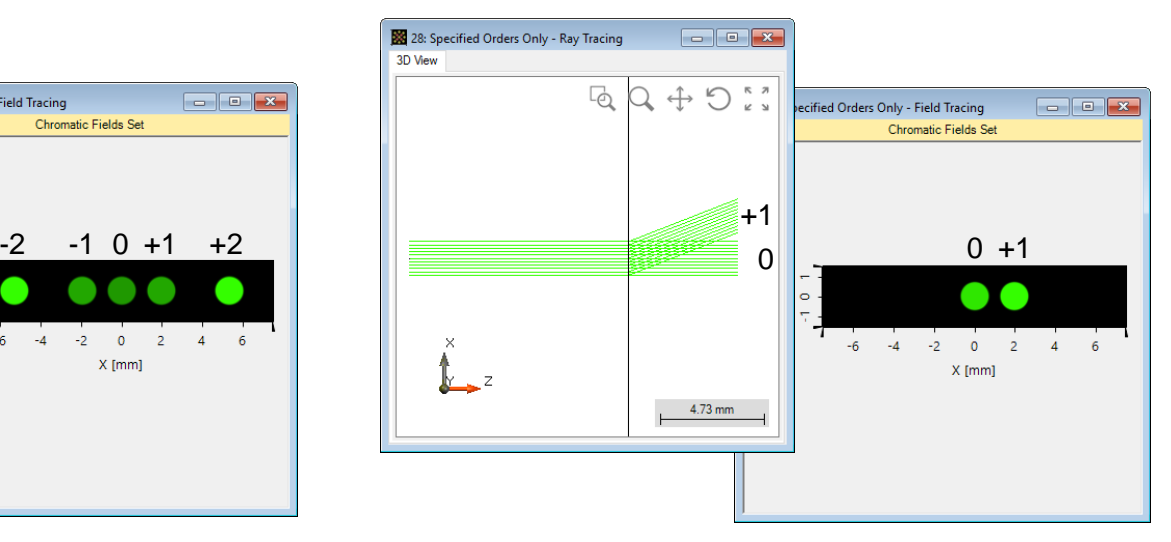

With only specified (0th and +1st) orders (left: ray tracing; right: field tracing)

#### **System Construction**

- Initialization
	- − For illustration purposes, we work with a single plane interface, i.e., we just consider one surface of the waveguide.

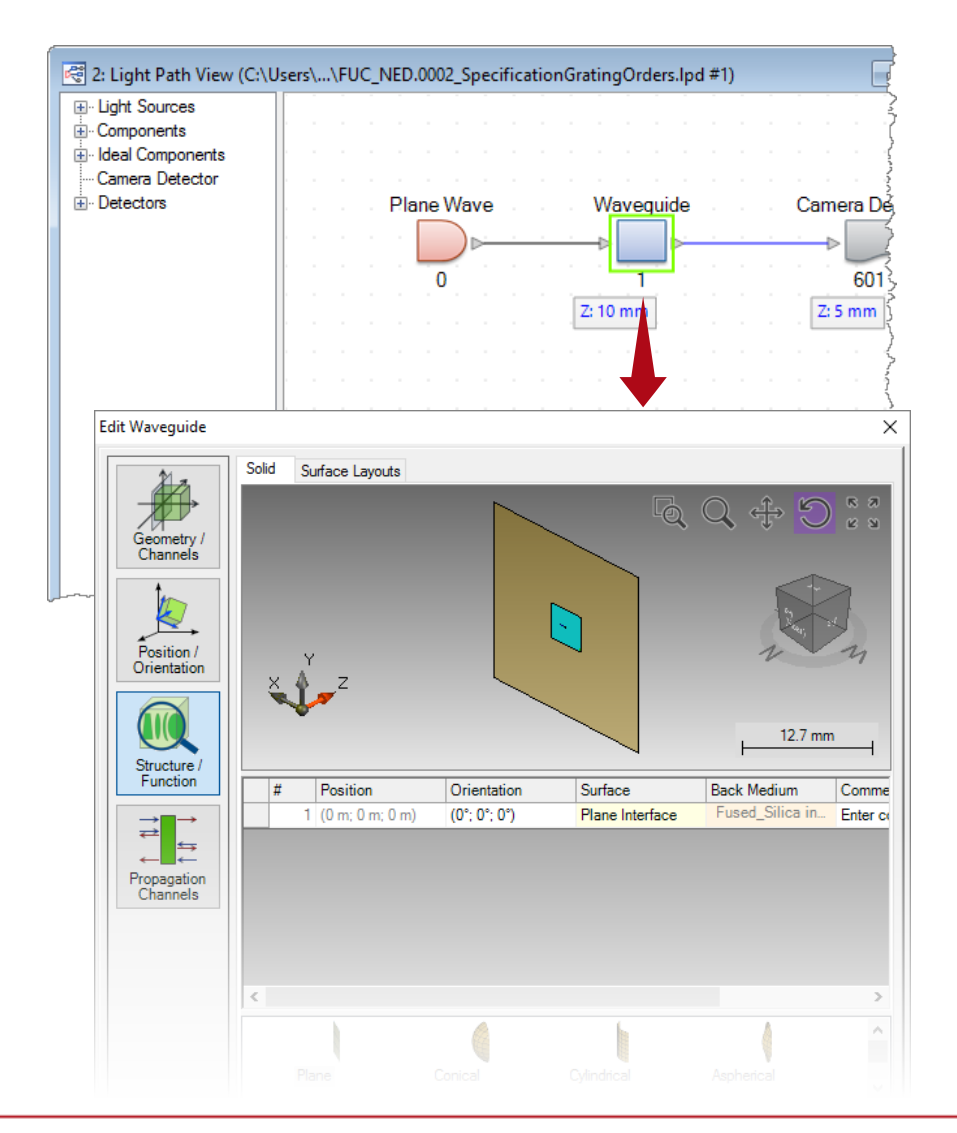

# **Region Definition**

- Initialization
	- − For illustration purposes, we work with a single plane interface, i.e., we just consider one surface of the waveguide.
	- − Create a rectangular region on the plane interface by clicking on *Add Region.*

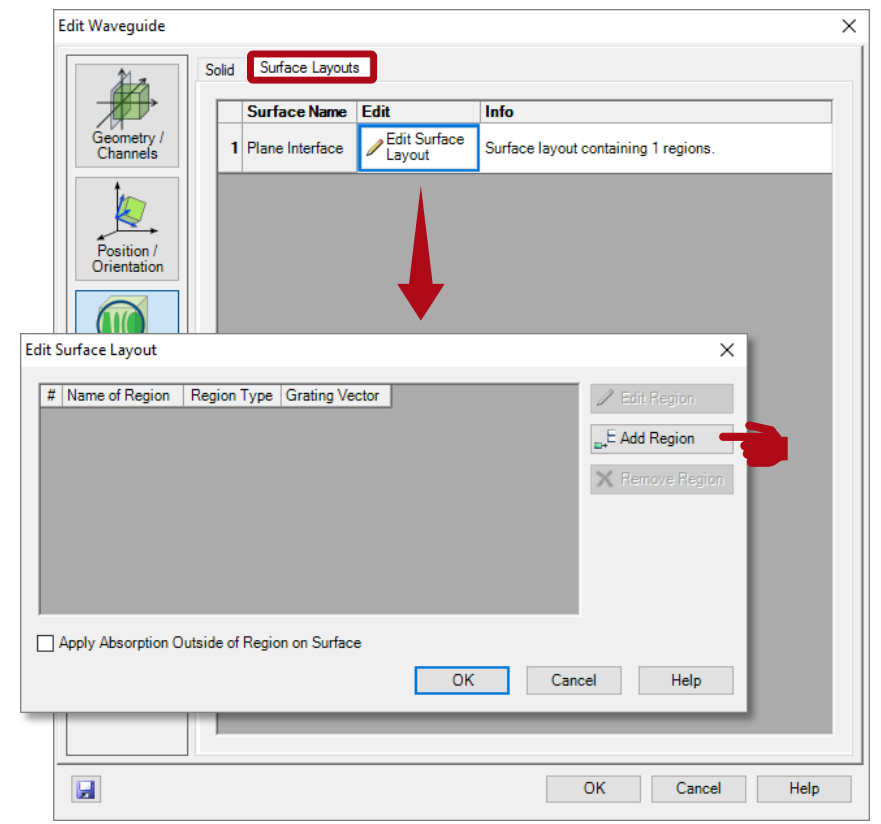

# **Region Definition**

- Initialization
	- − For illustration purposes, we work with a single plane interface, i.e., we just consider one surface of the waveguide.
	- − Create a rectangular region on the plane interface by clicking on Add Region.
	- − Define a rectangular region with a size of e.g. 4x4mm.

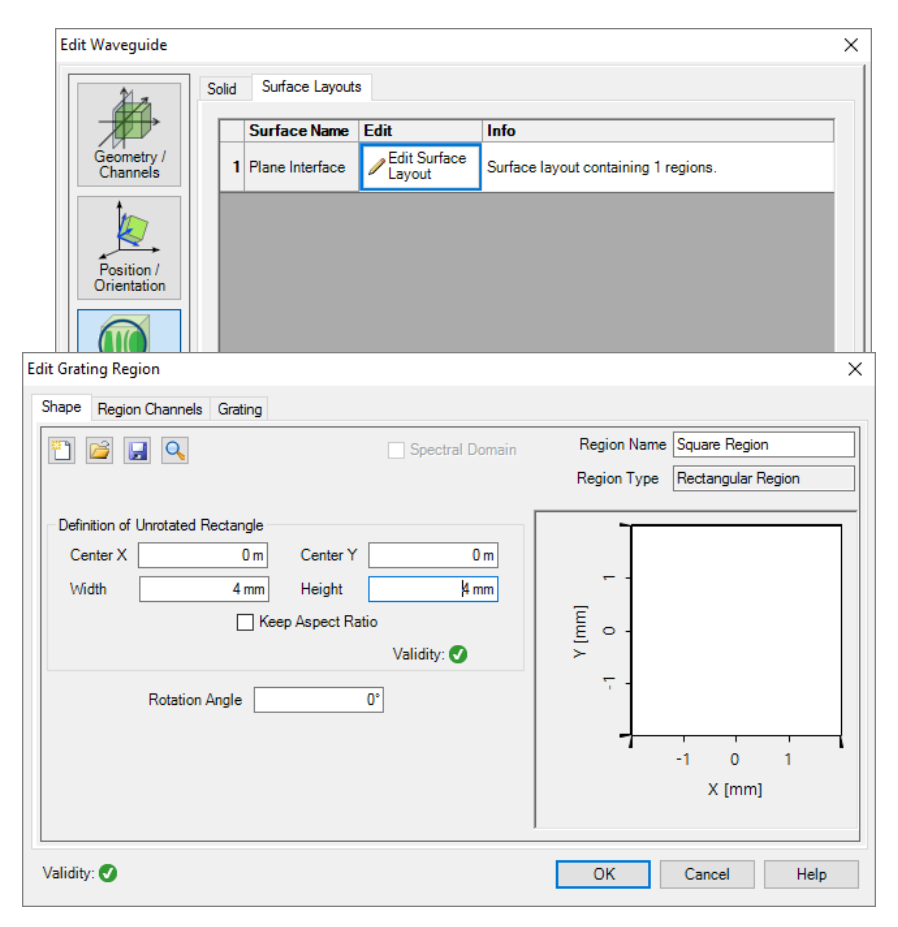

### **Grating Configuration**

- Grating definition
	- − Define an ideal linear grating with period of 1 µm by using *Calculator 1D Gratings* (five propagating diffraction orders for 532 nm wavelength in fused silica).

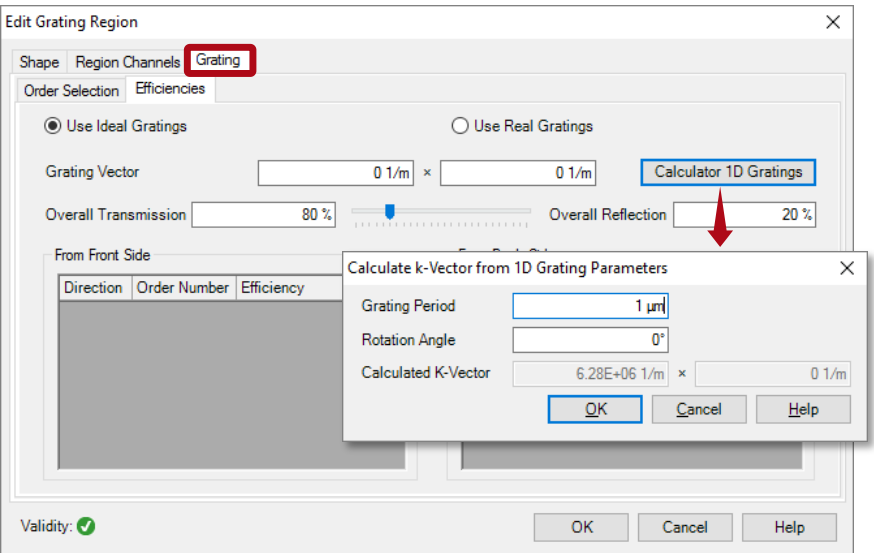

## **Grating Configuration and Simulation**

- Grating definition
	- − Define an ideal linear grating with period of 1 µm by using Calculator 1D Gratings (five propagating diffraction orders for 532 nm wavelength in fused silica).
	- − Under the tab *Order Selection*, follow default setting with *All Orders* at first.
	- − Run ray and field tracing  $\sum_{i=1}^{n}$  simulations.

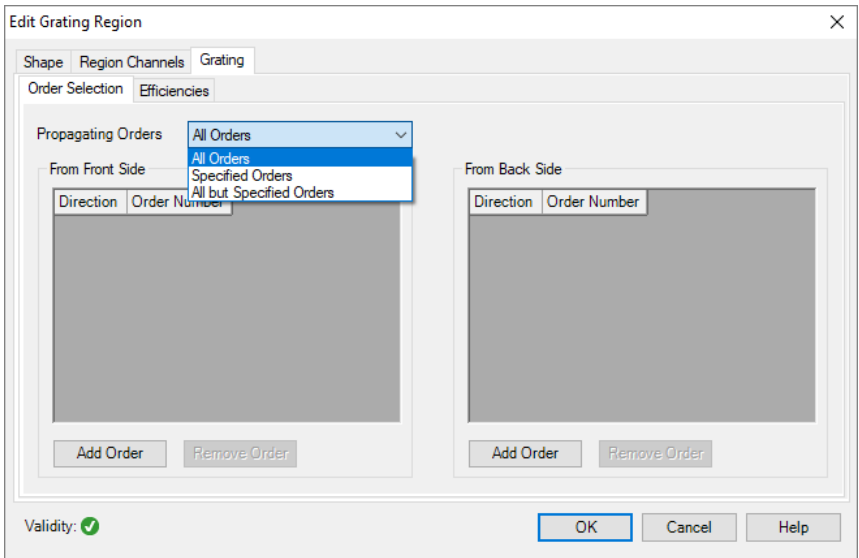

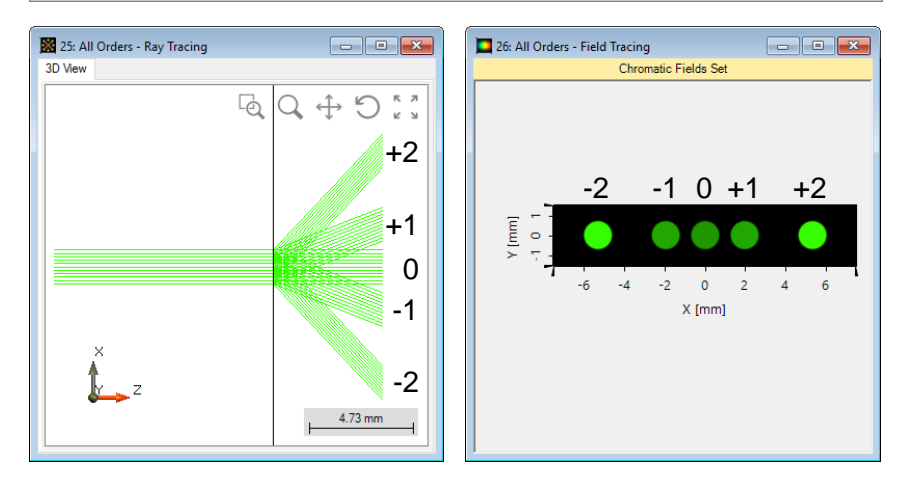

### **Grating Configuration**

- Grating definition
	- − Define an ideal linear grating with period of 1 µm by using Calculator 1D Gratings (five propagating diffraction orders for 532 nm wavelength in fused silica).
	- − Under the tab Order Selection, change to *Specified Orders*, and click on *Add Order* to include e.g. the 0th and 1st transmission orders.

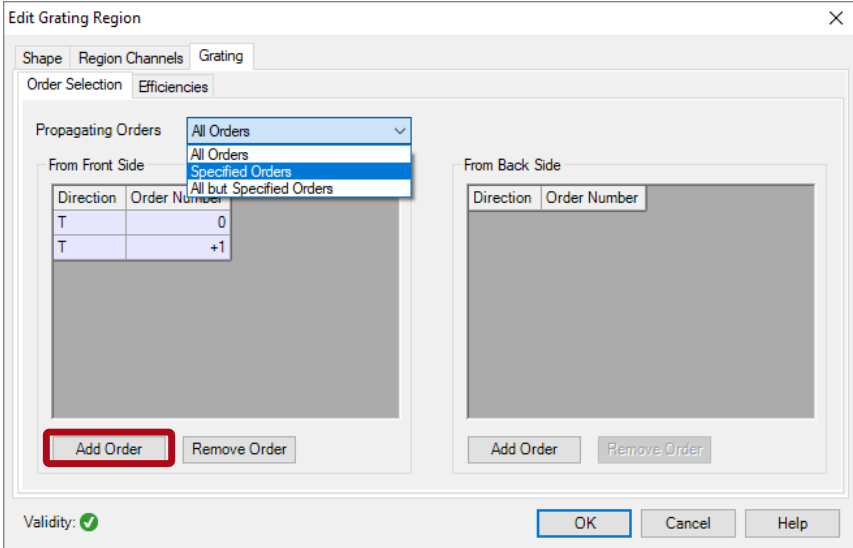

### **Grating Configuration**

- Grating definition
	- − Define an ideal linear grating with period of 1 µm by using Calculator 1D Gratings (five propagating diffraction orders for 532 nm wavelength in fused silica).
	- − Under the tab Order Selection, change to *Specified Orders*, and click on *Add Order* to include e.g. the 0th and 1st transmission orders.

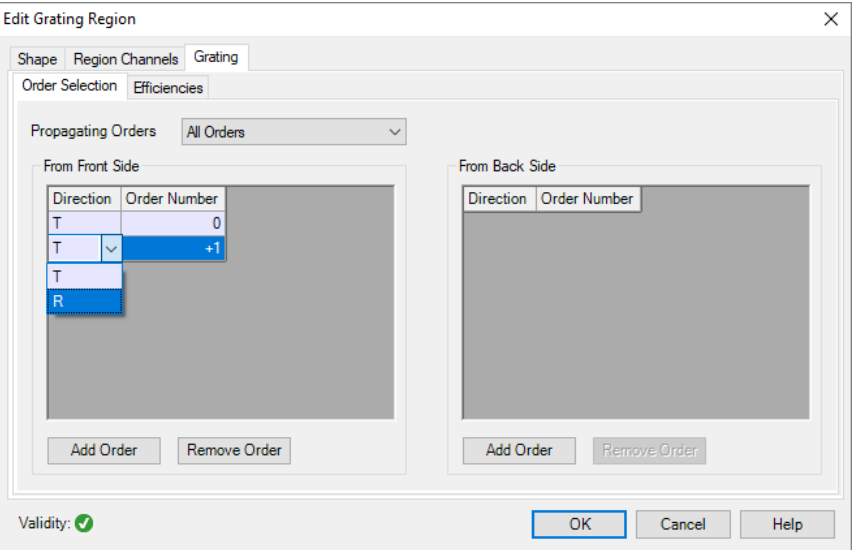

The direction of diffraction orders i.e. transmission (T) or reflection (R) can be specified by using the dropdown option.

## **Grating Configuration and Simulation**

- Grating definition
	- − Define an ideal linear grating with period of 1 µm by using Calculator 1D Gratings (five propagating diffraction orders for 532 nm wavelength in fused silica).
	- − Under the tab Order Selection, change to *Specified Orders*, and click on *Add Order* to include e.g. the 0th and 1st transmission orders.
	- − Run ray and field tracing simulations.

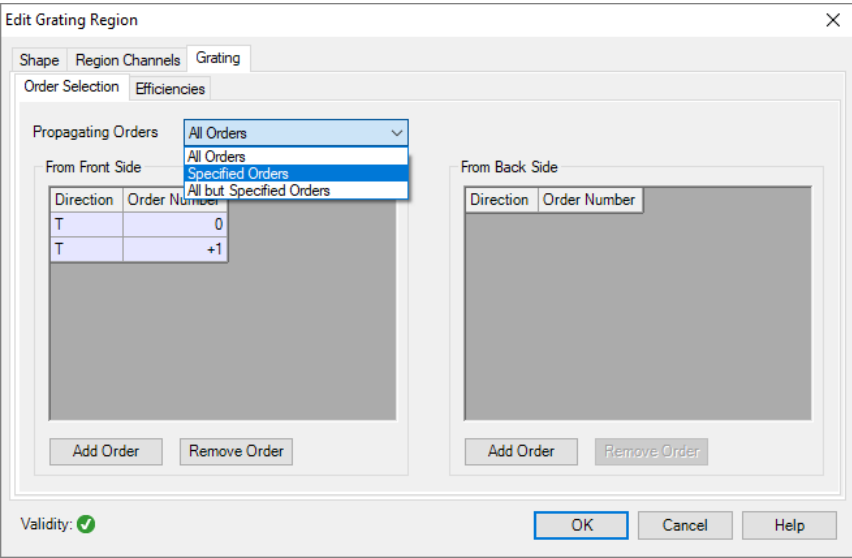

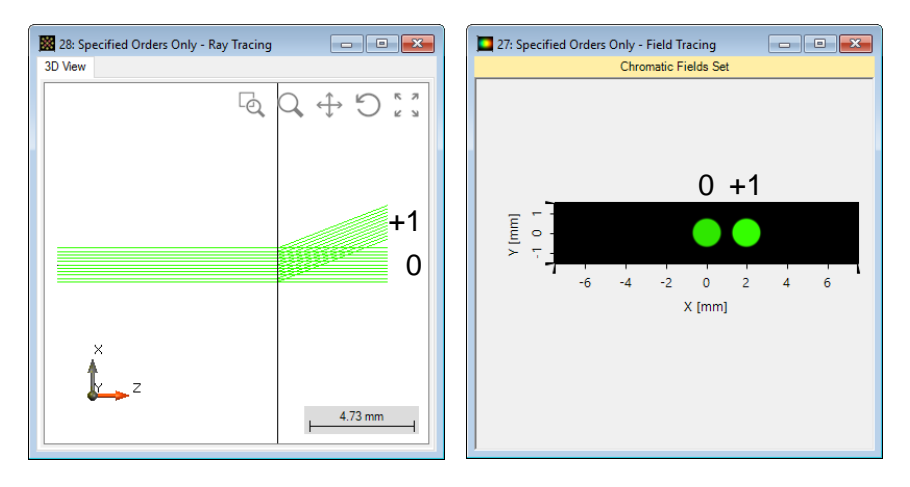

## **Grating Configuration and Simulation**

- Grating definition
	- − Define an ideal linear grating with period of 1 µm by using Calculator 1D Gratings (five propagating diffraction orders for 532 nm wavelength in fused silica).
	- − Next, we change to *All but Specified Orders.*
	- − Run ray and field tracing simulations.

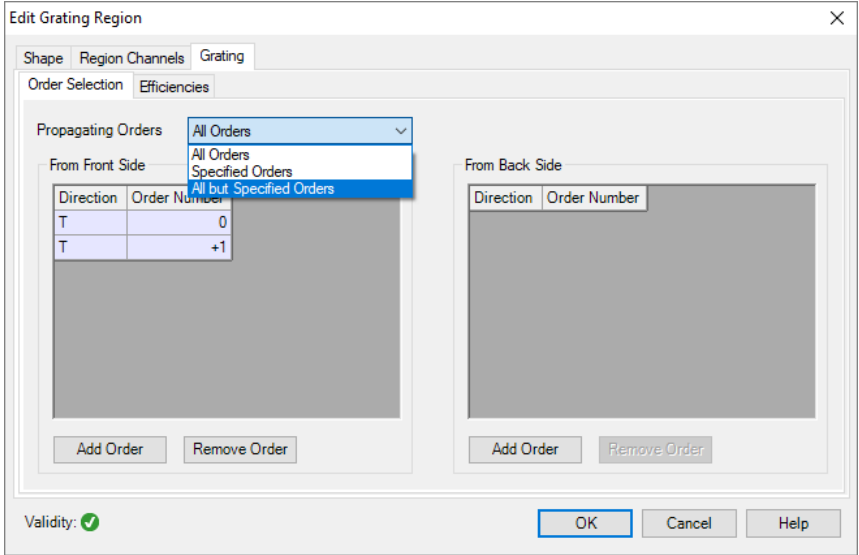

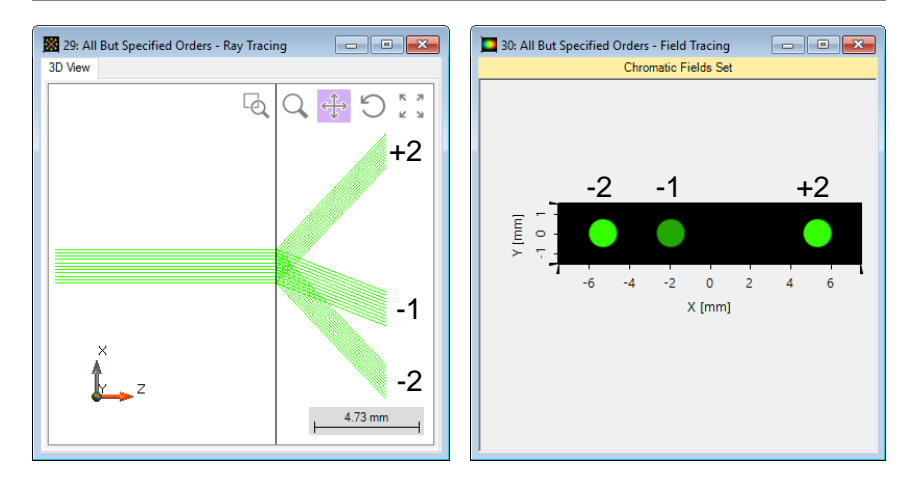

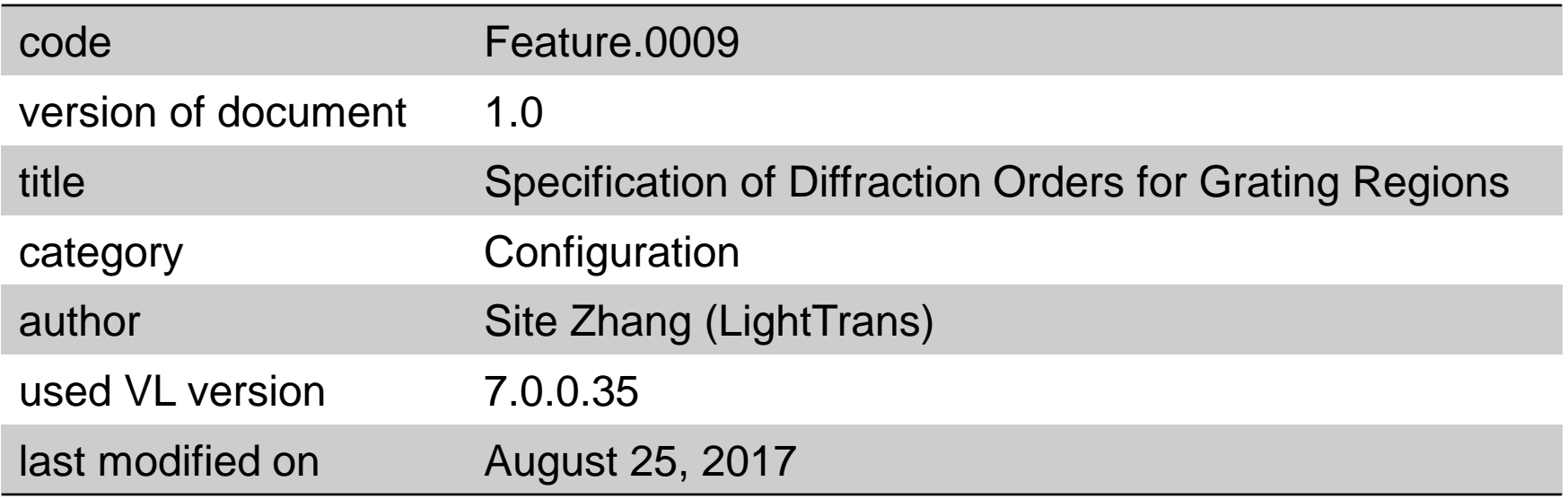